## **QGIS Application - Bug report #3848 print composer: Image remove from Item tab doesn't work**

*2011-05-26 11:17 AM - Donkagen2 -*

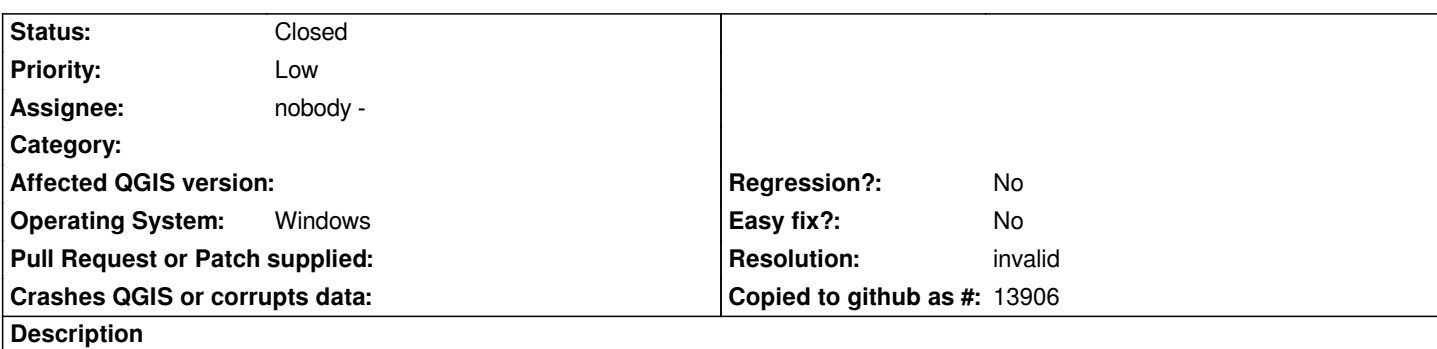

*When working with images, on the Item tab the* **Remove** *button doesn't work as expected.*

*If an image is selected in the Preview window and* **Remove** *is clicked, the selected image remains but a group of images at the start of the list are removed.*

## **History**

## **#1 - 2011-05-27 03:23 AM - Marco Hugentobler**

*- Resolution set to invalid*

*- Status changed from Open to Closed*

*The 'remove' button is in the 'directory' group box -> it means that an image search directory is removed, not an individual image.*

## **#2 - 2011-05-27 05:19 AM - Donkagen2 -**

*Ok, but it isn't intuitive.*

*To add images one clicks* **Add...** *, a dialog opens and then select the directory to add. The dropdown list of directories isn't used.*

*To remove images (or in this case their directory) the user has to guess the directory from the drop-down list before clicking Remove. If they guessed correctly, the images are removed but if not then they've lost the wrong images and details about the directory that they were in. All this time, the user is presented with a highlighted image, giving the impression that it is what will be removed.*

*Expecting a user to guess what will be removed, still seems to be a bug.*

*A more intuitive way could be to open a dialog when* **Remove** *is clicked and present a pick list there. Picking would highlight or otherwise identify the images in the selected directory, then clicking OK would remove the images that the user intended - no scope for confusion.*